各種ODFソフトウエアによるγ-Fiber解析

2022年05月30日 HelperTex Office

電磁鋼板の評価法として<111>//NDの平均方位密度(γ-Fiber)がある。  $OD$  F 解析にて、 $\phi$  2 断面 4 5 度の $\Phi$  = 5 4. 7、 $\phi$  1 = 0 -> 9 0 の評価である。 XRDによる極点測定データのバックグランド除去とdefous補正後ODF解析比較を行う。 極点処理ではrandom処理が重要であるが、本資料では計算defocus+最適化Rp%を行う。 ODF解析として間接法のHermonic法と直接法のADC, WIMV法を比較する。

### 極点測定

試料を揺動して測定のため、発散スリットは1/6degを使用 管球はCrを使用

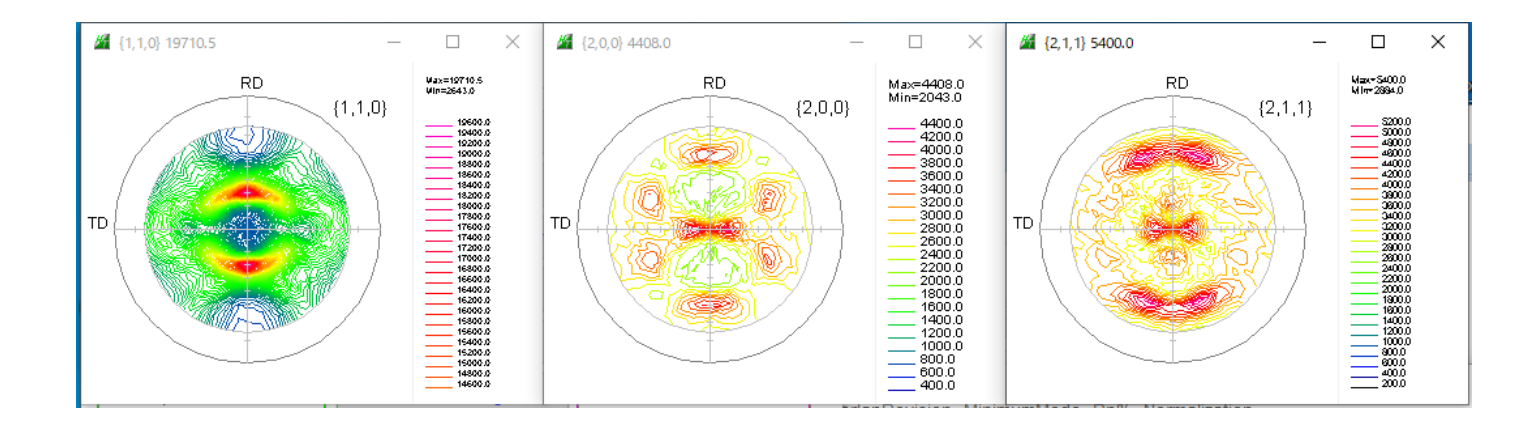

# ODF

LaboTex(ADC) StandardODF(Hermonic) TexTools(ADC+Hermonic?) MTEX(Hermonic) newODF(SmartLab)(WIMV)

#### ODF図解析ソフトウエア

GPODFDisplay hkluvwlistDisplay FiberMultiDisplay

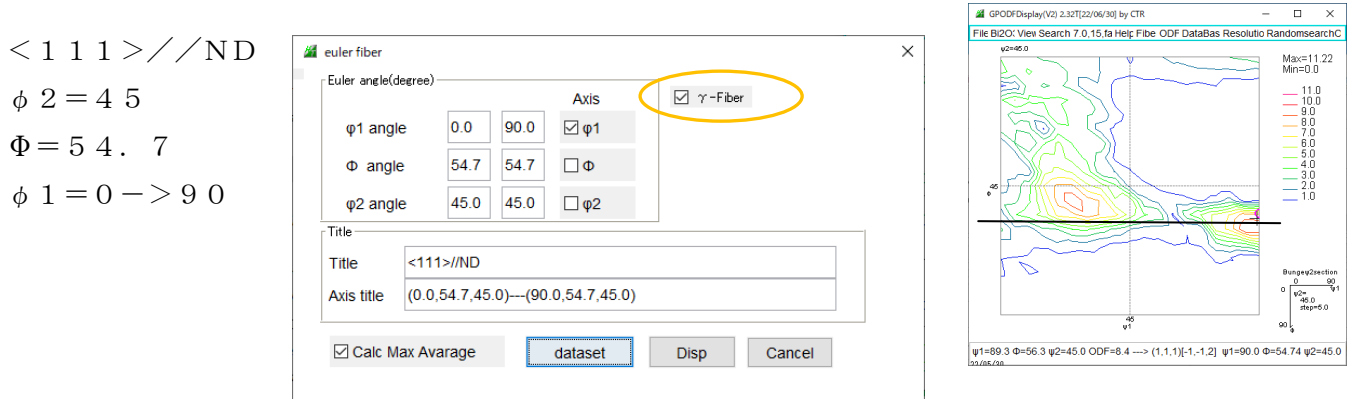

4 GPODEDisplay(V2) 2.32T(22/06/30) by CTR

# random補正は内部計算+最適化Rp%による極点処理

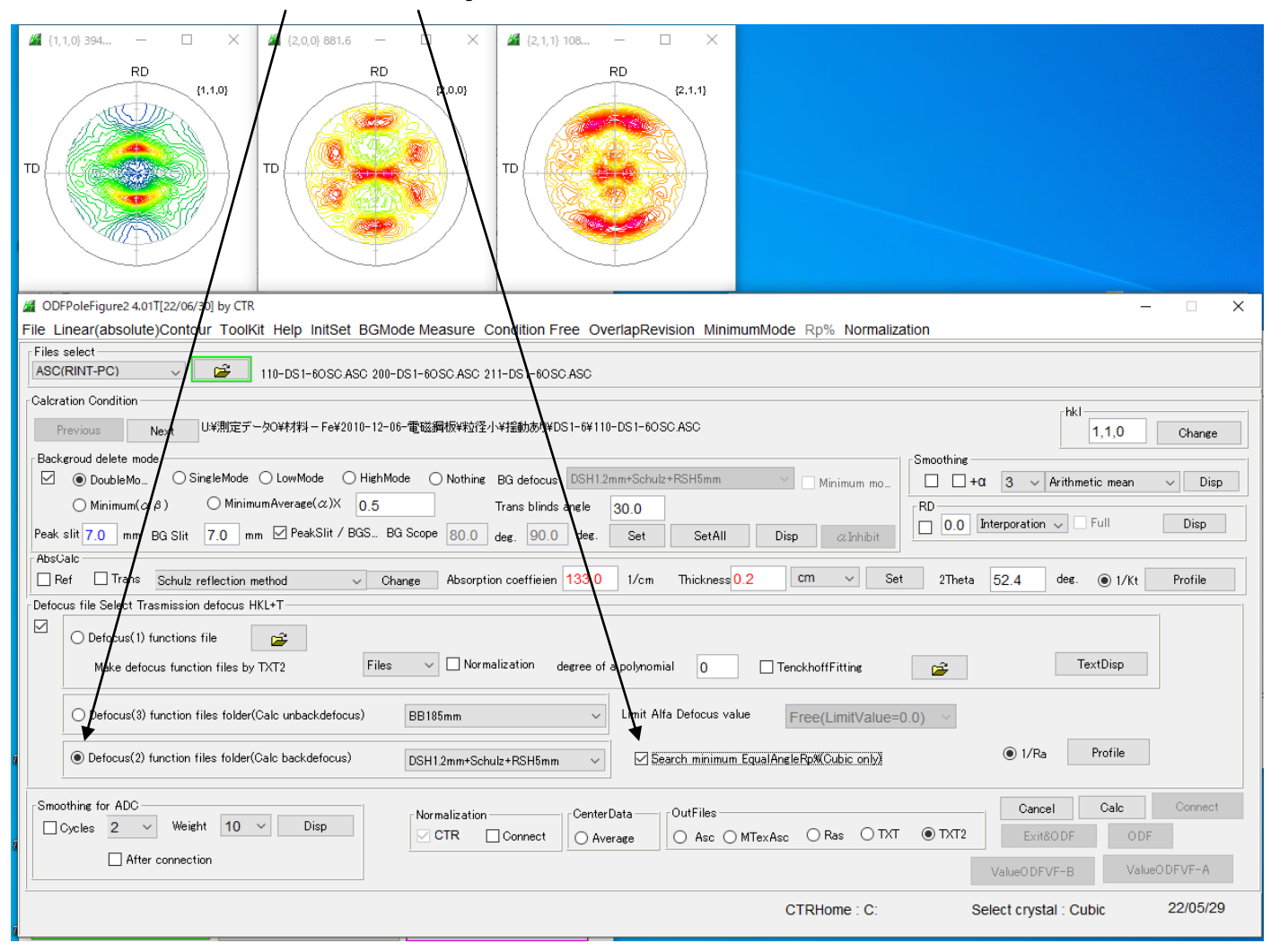

# データ処理後の極点図

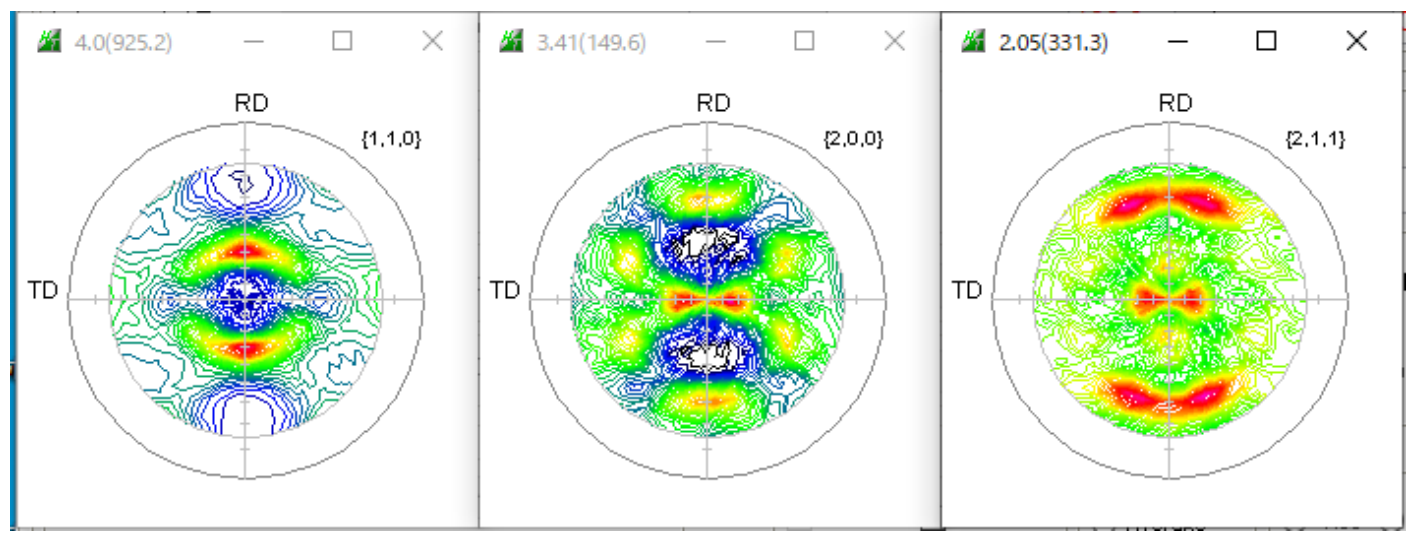

## 最適化Rp%の効果

# 計算defocus結果

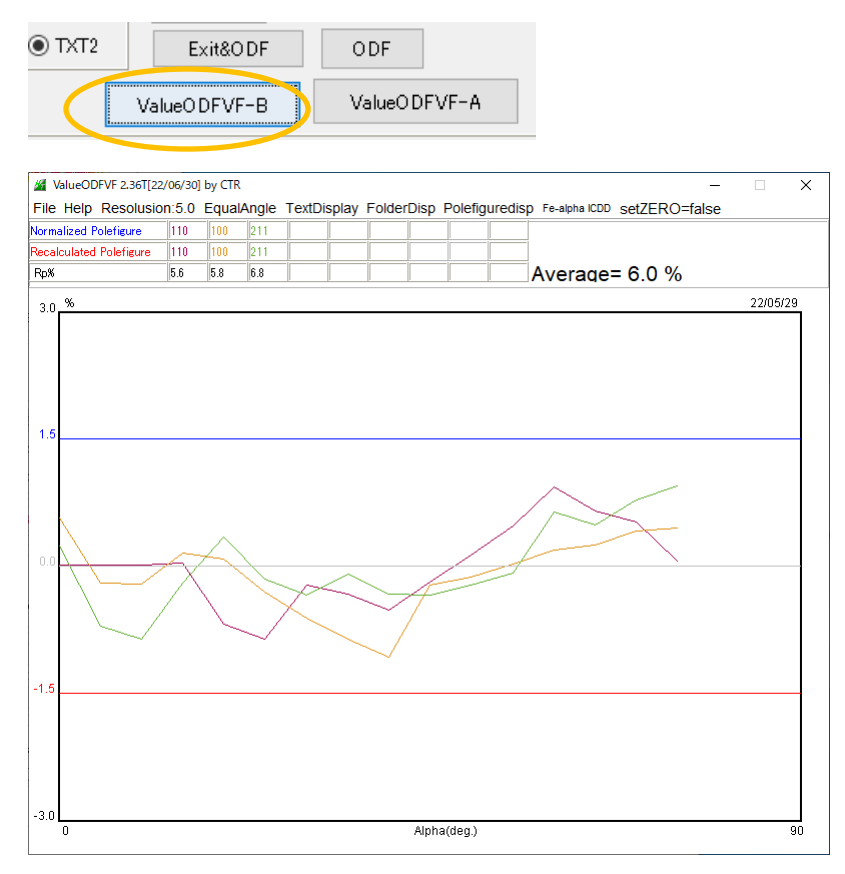

# +最適化Rp%結果

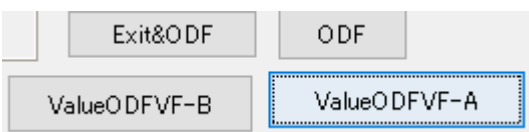

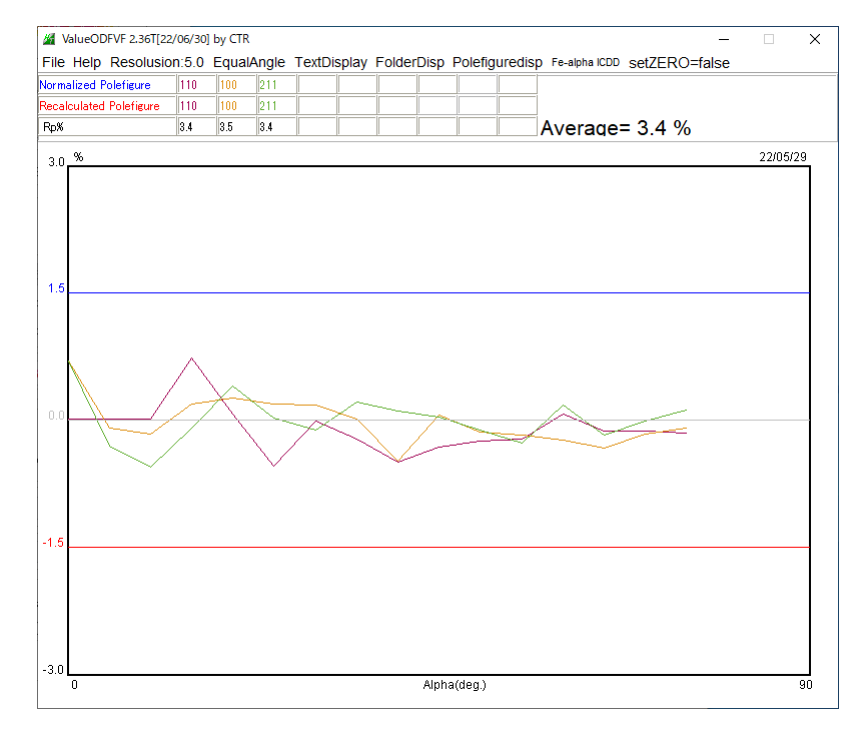

Rp%が6.0%から3.4%に改善されています。 改善されない場合、計算defocusあるいは最適化Rp%のみを試す。

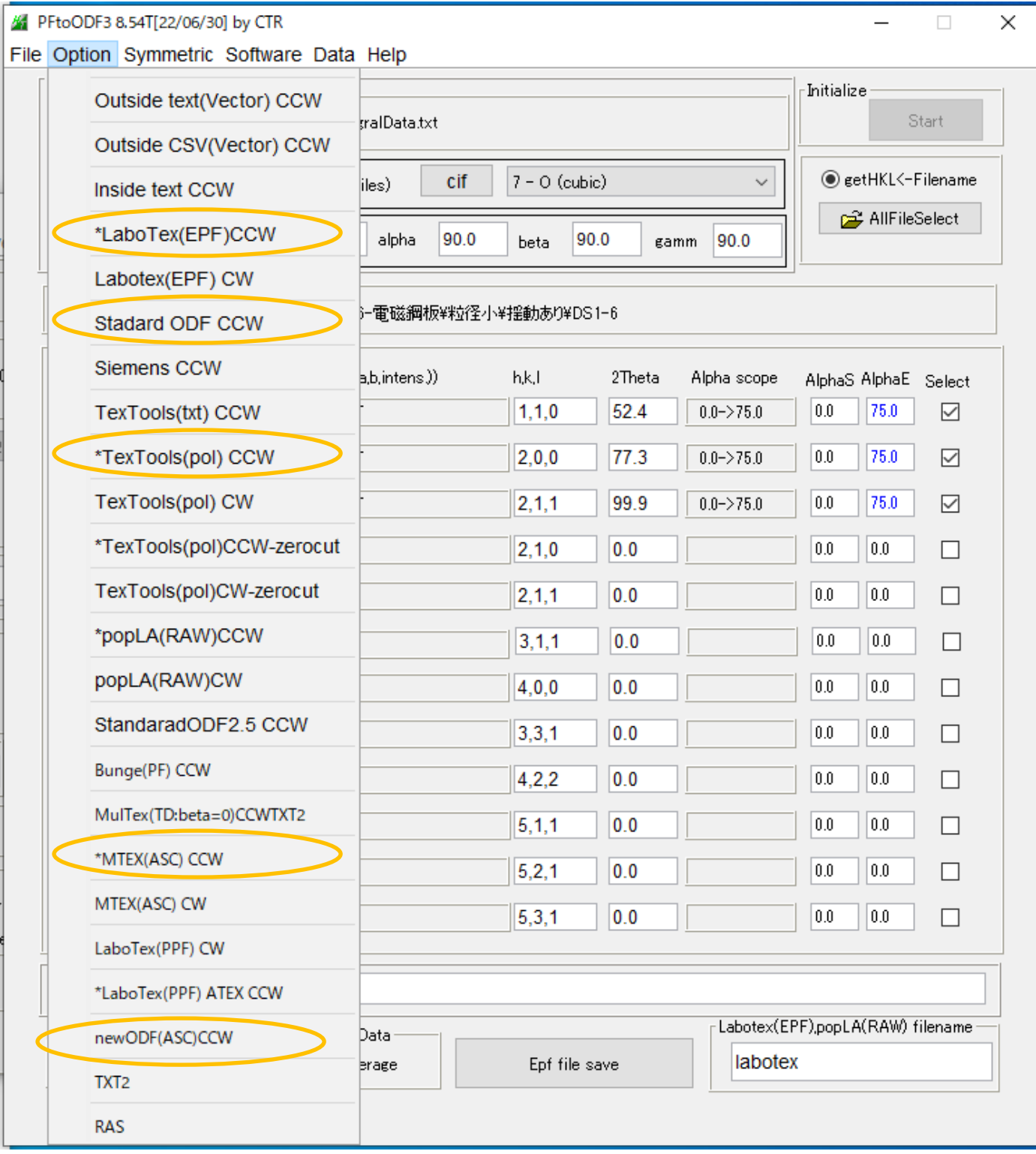

ODF解析を行いODF図をExportし

GPODFDisply(Ver2.32)にて<111>//ND解析を行う。

# ODF方位密度プロファイル比較

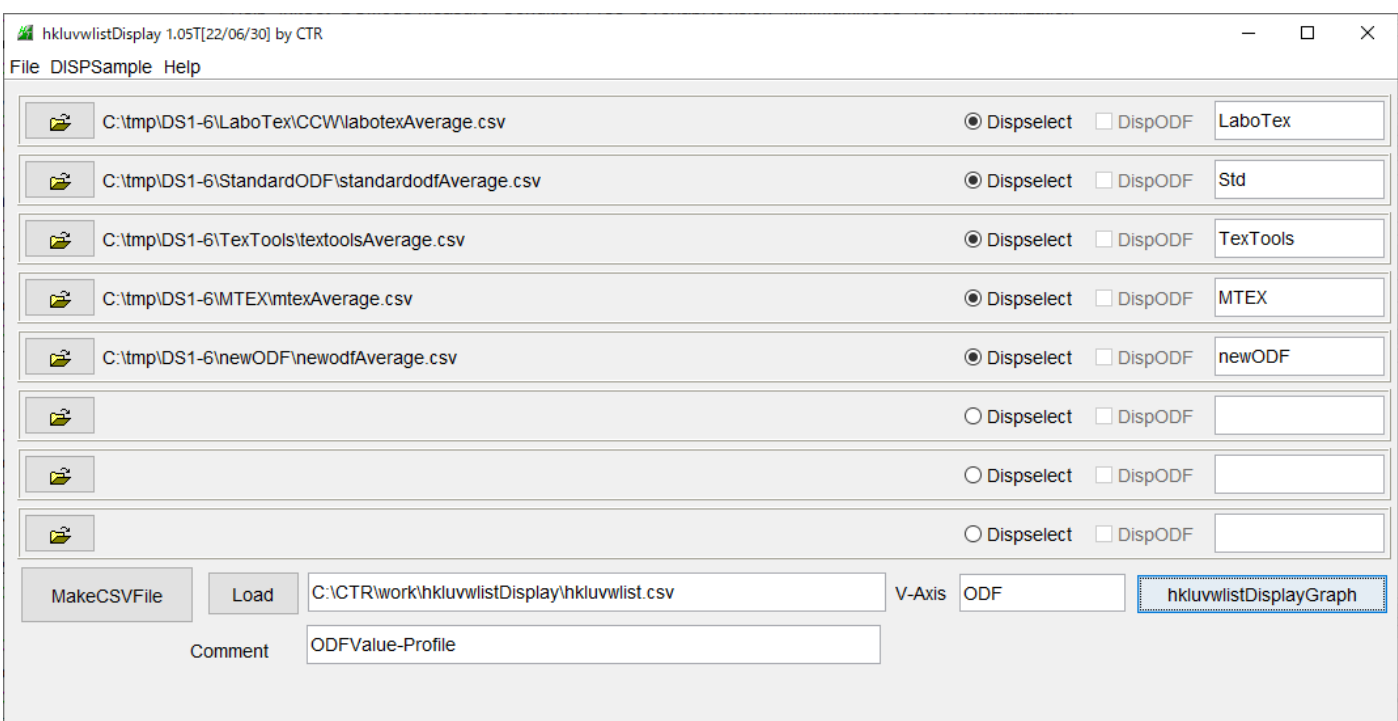

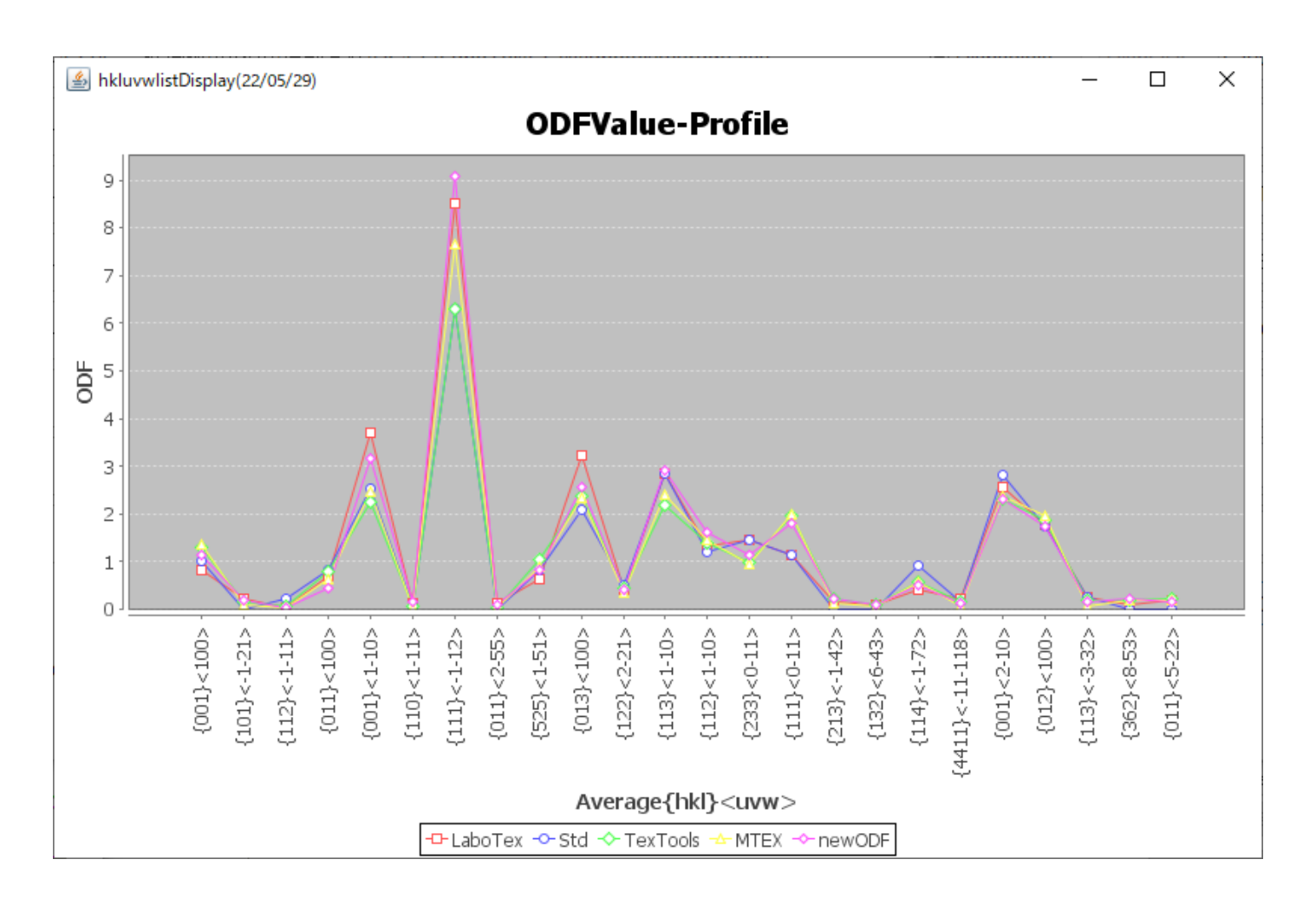

# <111>//ND比較

# LaboTex(ADC)

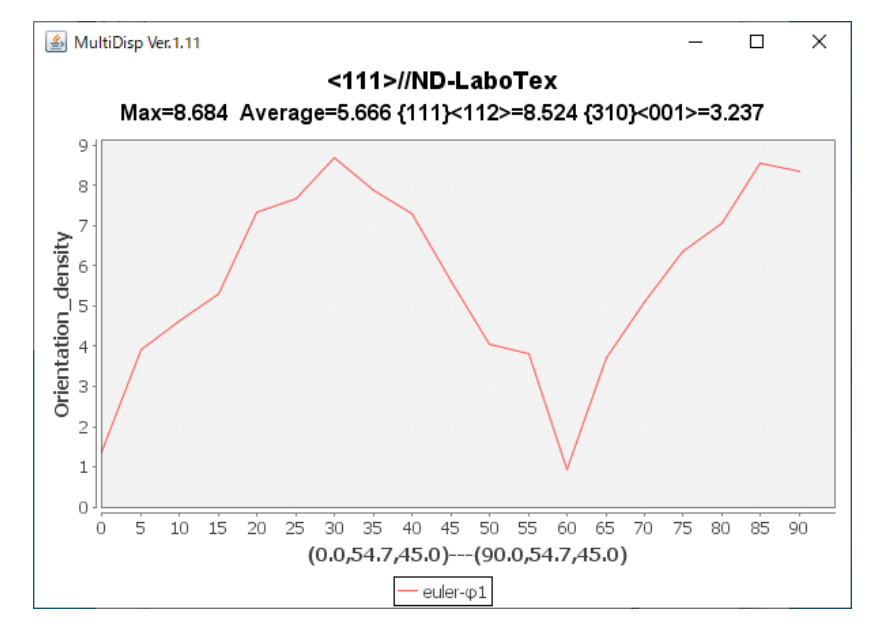

StandardODF(Hermonic)

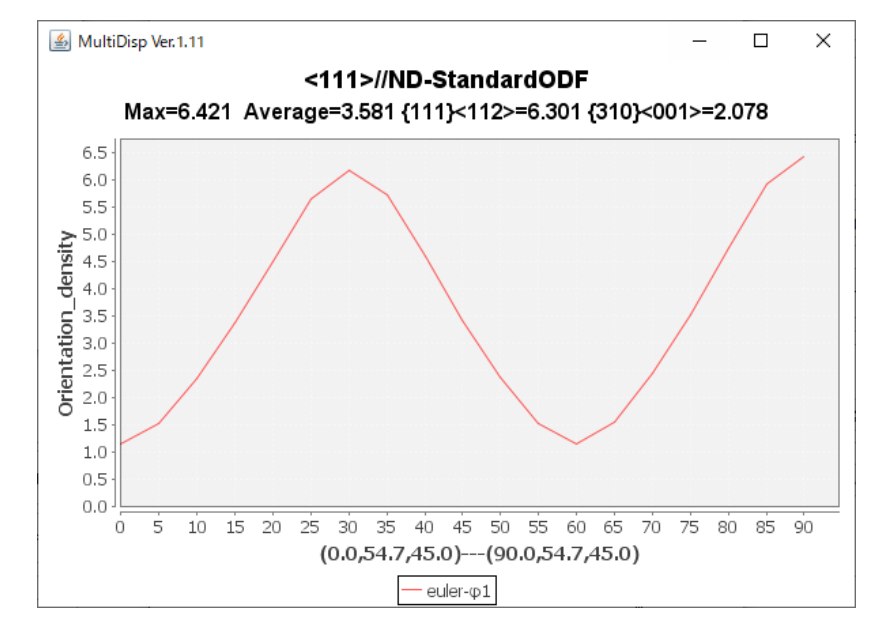

TexTools(ADC+Hermonic?)

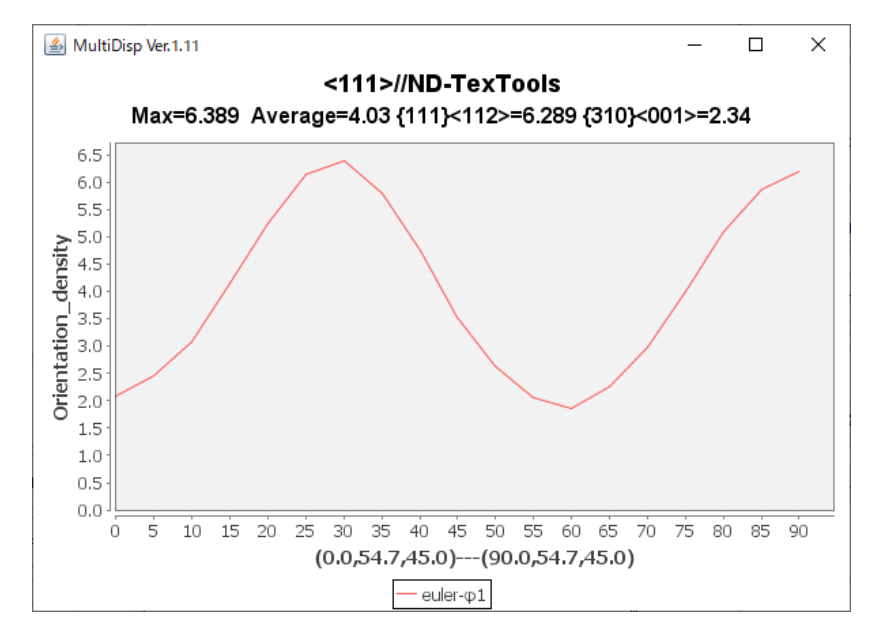

MTEX(Hermonic)

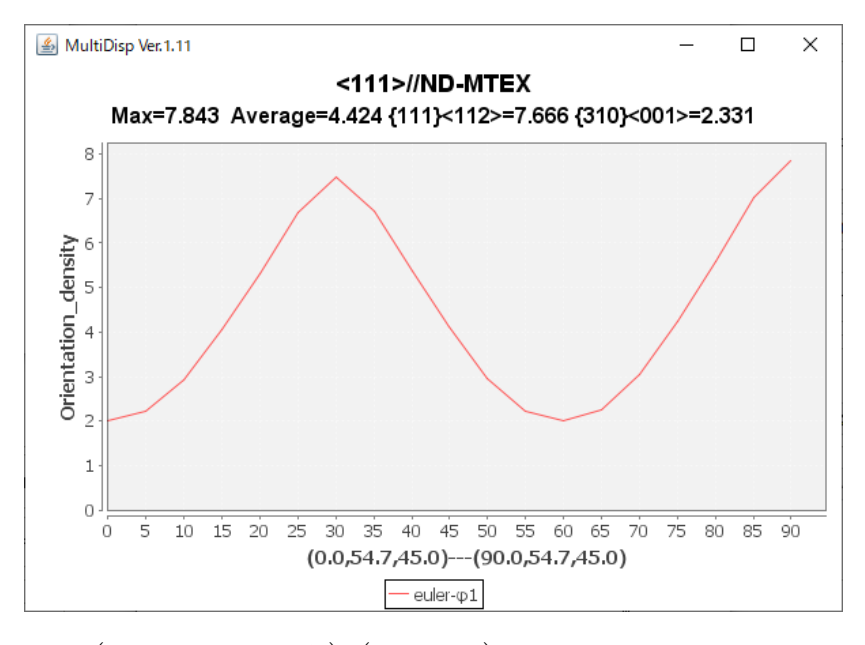

newODF(SmartLab)(WIMV)

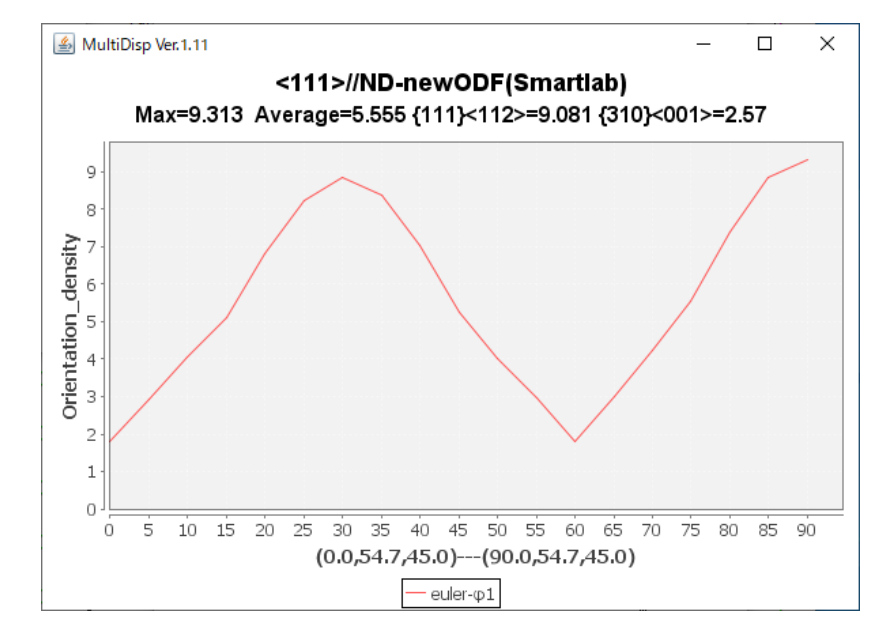

<111>//NDプロファイル比較

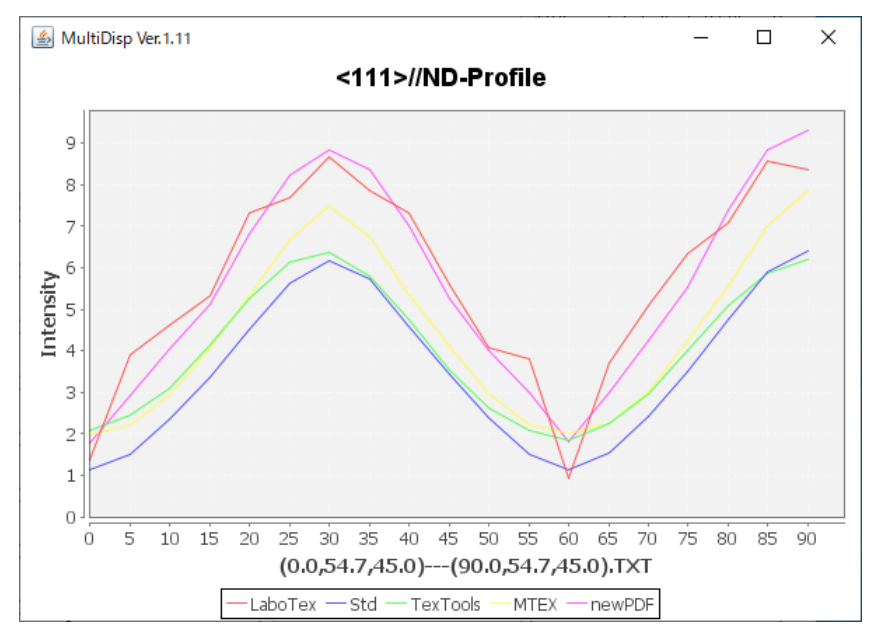

まとめ

ODF解析法により計算される値が異なる。

今回の極点図では、LaboTex(ADC),newODF(WIMV)で <111>//NDの平均方位密度が5.0以上の値を示すが StandardODF(Hermonic)、TexTools(ADC+Hermonic?), MTEX (Herminic)では5.0以下を計算する。

平均方位密度

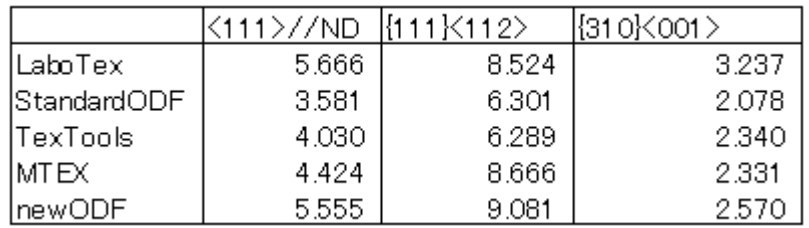

# 再計算極点図と<111>//ND平均法密度

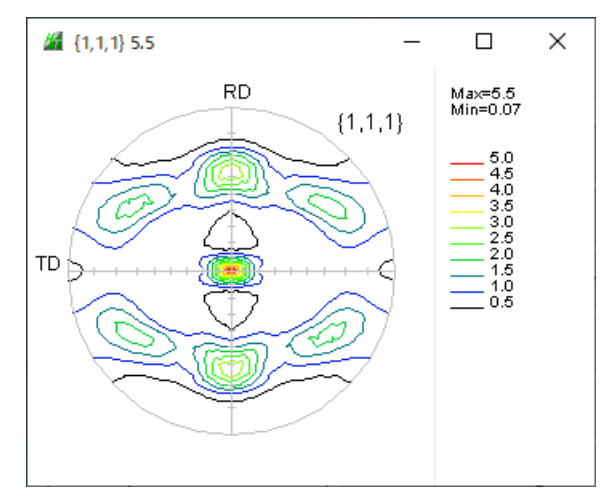

TexTools MTEX

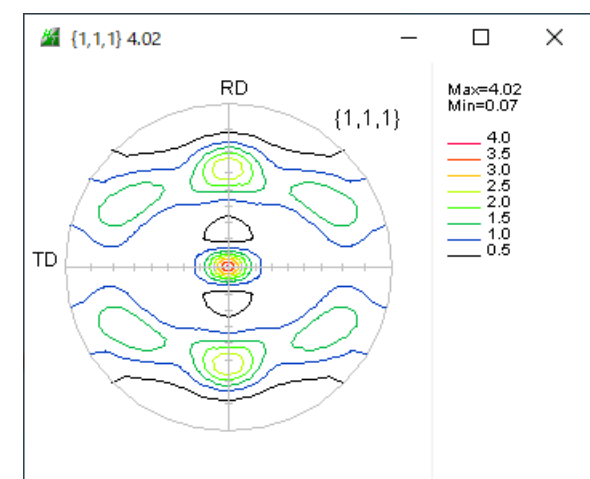

newODF

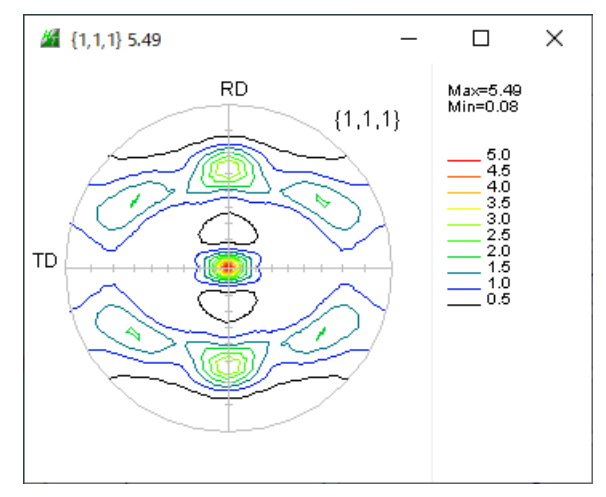

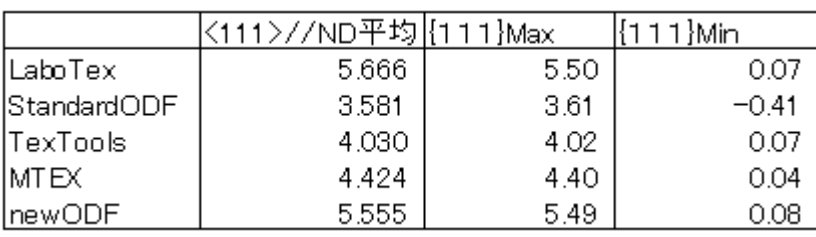

<111>//NDの平均方位密度と{111}極点図の最大密度は相関があります。

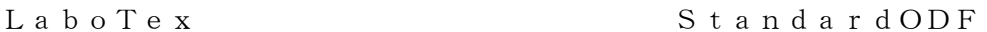

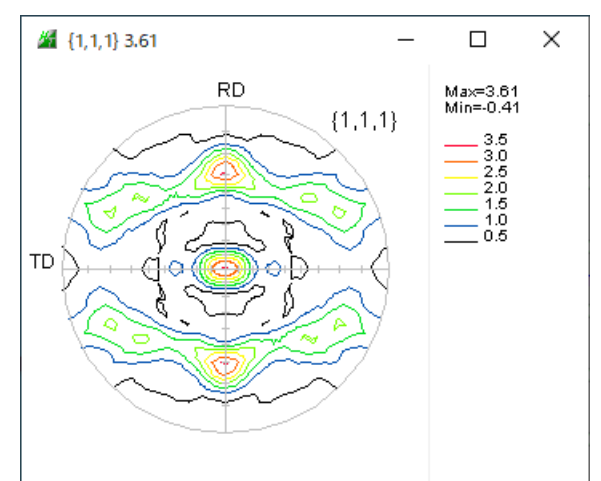

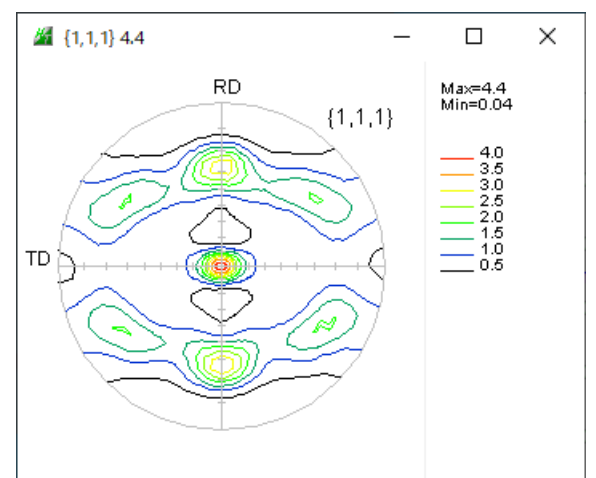

#### random%比較

GPODFDisplayによる方位密度1.0以下の解析より

LaboTex StandardODF

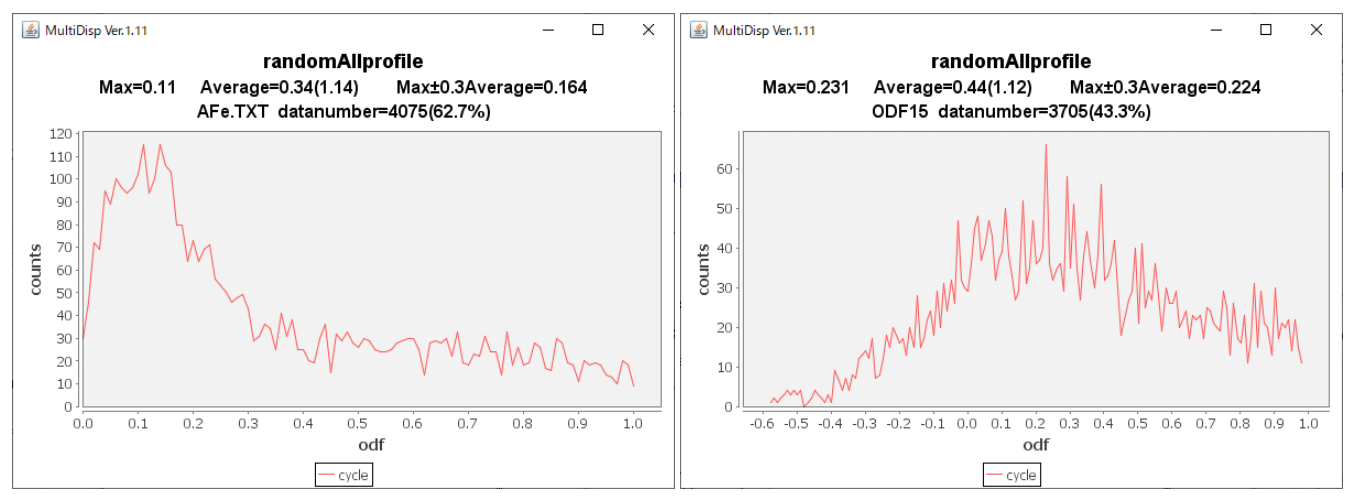

#### TexTools MTEX

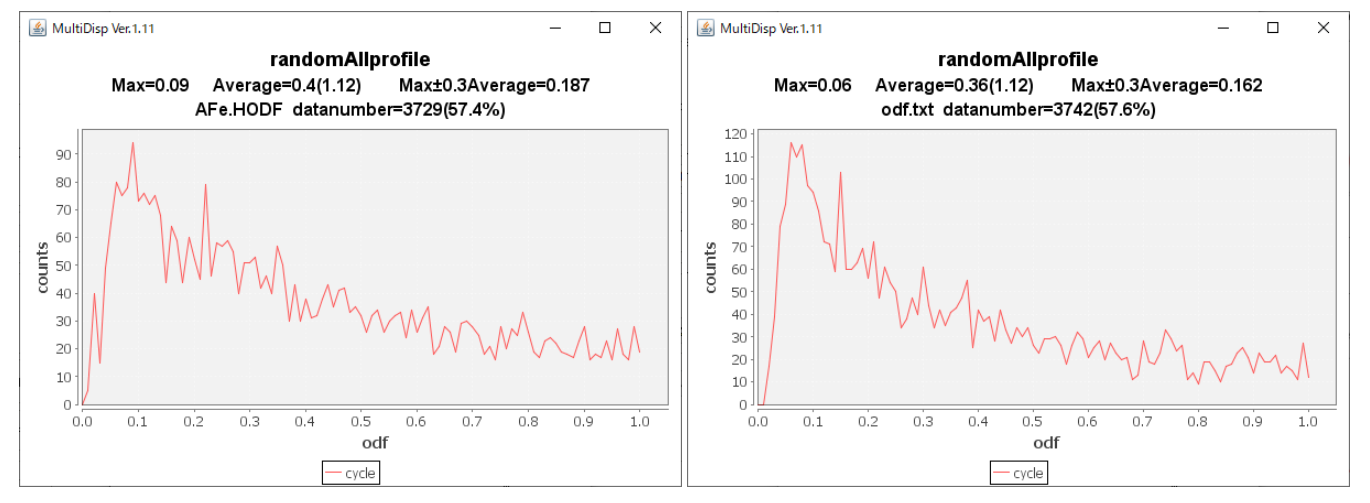

## newODF

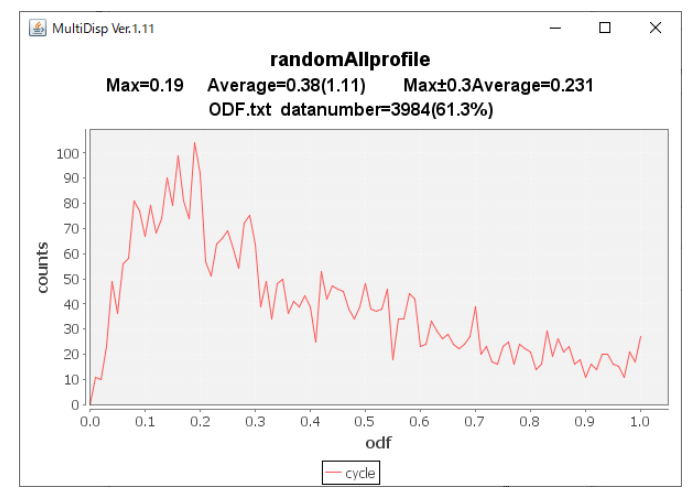

バックグランド削除量が低いか?? あるいは10%程度のrandomが含まれている。